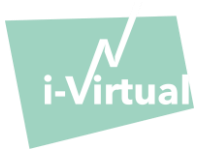

**Notice d'utilisation**

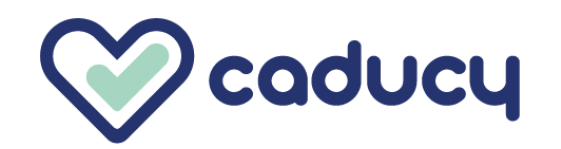

Fabriqué par i-Virtual 2 rue Maurice Barrès 57000 Metz, France

### I. Introduction

Caducy est un dispositif médical de type logiciel destiné à des fins d'aide au diagnostic, à mesurer la fréquence cardiaque et la fréquence respiratoire d'un patient en analysant les images d'une webcam (ordinateur, smartphone ou tablette) filmant son visage et le haut de sa poitrine pendant quelques secondes.

Caducy permet également de mesurer deux paramètres additionnels qui sont la variabilité cardiaque et le niveau de stress. Ces données ne sont pas à visée médicale et permettent d'évaluer un niveau de bien-être.

Veuillez lire attentivement cette notice d'utilisation pour comprendre parfaitement le fonctionnement du logiciel. Si vous avez d'autres questions, que vous rencontrez un problème ou que vous souhaitez suggérer des améliorations, veuillez contacter le service client i-Virtual à l'adresse électronique [feedback-caducy@i-virtual.fr](mailto:feedback-caducy@i-virtual.fr) ou visitez notre site Web à l'adresse [www.i-virtual.fr](http://www.i-virtual.fr/)

#### II. Usage prévu du logiciel

Caducy fournit à distance aux professionnels de santé des données d'aide au diagnostic ainsi que des données de bienêtre, dans le cadre d'une téléconsultation ou d'un suivi à domicile sous la supervision d'un professionnel de santé.

#### III. Indications

Caducy est un dispositif médical permettant de mesurer la fréquence cardiaque et la fréquence respiratoire.

#### IV. Contre-indications

- Caducy ne peut pas fournir un résultat fiable de fréquence cardiaque pour les personnes souffrant d'arythmie.
- Caducy est susceptible de ne pas fournir des résultats fiables dans le cas où les personnes présentent une sclérodermie.
- Caducy ne peut pas fournir de mesures pour les patients souffrant de tremblements pathologiques ou de spasmes musculaires empêchant de rester statique pendant la durée de la mesure.
- Caducy est susceptible de ne pas fournir des résultats fiables pour les personnes de moins de 18 ans et de plus de 80 ans.
- L'utilisation de Caducy pour les personnes de phototype 5 et 6 est contre-indiquée car la fiabilité des résultats peut être remise en cause.

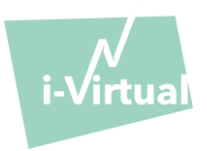

## V. Avertissements/Précautions

### 1. Avertissements

- Caducy est une aide au diagnostic mais ne peut en aucun cas servir de seule référence pour l'établissement formel d'un diagnostic.
- Caducy n'est pas revendiquée pour la détection de pathologies respiratoires ou cardiaques.
- Caducy ne peut en aucun cas se substituer à l'avis d'un médecin et/ou professionnel de santé. Ne prenez jamais de médicament ou ne modifiez jamais un traitement sur la base d'un résultat de mesure sans consulter votre médecin.
- Caducy ne doit en aucun cas être utilisé dans des situations où le pronostic vital est engagé.
- Ne pas prendre de mesure tout de suite après une activité physique. Dans le cas d'une téléconsultation, le professionnel de santé doit s'assurer que son patient est au repos avant la prise de la mesure.

## 2. Précautions d'emploi

Dans le cas où l'une des conditions énoncées ci-dessous n'est pas respectée, Caducy ne délivre pas le résultat de la mesure, et renvoie aux conditions d'utilisation pour que l'utilisateur recommence la prise de mesure :

- Afin de réaliser une mesure précise et fiable, le patient doit rester immobile durant le temps d'acquisition (30 secondes).
- Eviter les sources de chaleur et les endroits humides pouvant créer de la buée sur la caméra.
- La luminosité doit être suffisante et stable :
	- o Ne pas utiliser dans un moyen de transport en mouvement qui risquerait de générer une fluctuation de luminosité.
	- o Ne pas utiliser à contre-jour ou en l'absence de lumière (naturelle ou artificielle).

#### 3. Précautions concernant le matériel et l'environnement informatique

- Ce logiciel requiert une configuration minimale du matériel pour fonctionner correctement :
	- **-** Android 7 à 13 avec 2Gb de RAM disponible
	- **-** iOS 14 à 16 avec 2Gb de RAM disponible
	- **-** Windows 10 à 11 avec 2Gb de RAM disponible
	- **-** Mac OS 11 à 12 avec 2Gb de RAM disponible

La fonctionnalité de Caducy est garantie entre les versions minimum et maximum telles que définies. Pour les versions supérieures, la fonctionnalité de Caducy n'est pas garantie.

• Les navigateurs web compatibles (avec les versions minimales et les dernières versions) sur lesquels Caducy a été testé et validé avec succès sont les suivants :

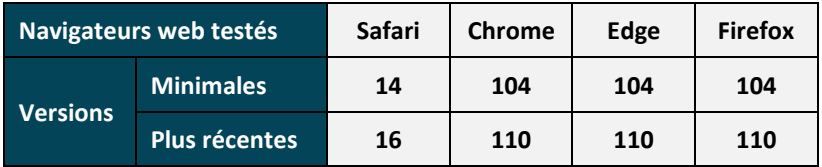

• Le navigateur web choisi doit autoriser les fonctionnalités JavaScript.

# **Notice d'utilisation - Caducy**

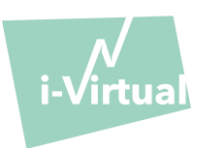

- Lors de l'utilisation de Caducy, les utilisateurs ne doivent pas interagir avec le navigateur.
- Les spécifications minimales de la caméra sont les suivantes :
	- **-** Définition minimum de 640 x 480 pixels
	- **-** Min 15 FPS (frames per second : image par seconde)
- Recommandations spécifiques concernant la caméra :
	- **-** Ne pas déconnecter la webcam pendant la mesure et s'assurer de garder la permission de la webcam active.
	- **-** Si une webcam est ajoutée, l'utilisateur la verra apparaître dans la liste des choix de webcam dans l'interface utilisateur. Cet ajout n'a pas d'impact sur la mesure en cours.
	- **-** Vérifiez que la webcam n'est pas utilisée par un autre onglet dans le même navigateur Web ou par une autre application ou un autre logiciel.
- Taille d'écran : une taille minimale d'écran est requise pour une utilisation correcte du dispositif et pour permettre la lisibilité du texte à l'écran. Un écran d'une diagonale de 4 pouces minium est nécessaire à la bonne utilisation de Caducy. Ceci s'applique aux écrans d'ordinateur portable, de tablette et de smartphone.
- Contraste et luminosité de l'écran : Pour assurer une bonne lisibilité du texte à l'écran, il est essentiel que l'écran (ordinateur, ordinateur portable, smartphone ou tablette) soit réglé sur la luminosité maximale pour assurer un meilleur contraste et ne pas utiliser le navigateur et/ou l'appareil en mode sombre.
- Connexion internet : un débit minimum de **500 kb/s** (bande passante de téléchargement) est nécessaire pour le bon fonctionnement de Caducy.
- Pour assurer une bonne navigation sur Caducy, veuillez respecter les exigences environnementales recommandées par les fabricants de vos équipements.

## 4. Précautions garantissant la sécurité

- Pour assurer une navigation sécurisée sur Caducy, adopter un comportement « cyber sécurisé » en mettant régulièrement à jour les :
	- o Logiciels antivirus ou anti-malware,
	- o Navigateurs web et
	- o Système d'exploitation.
- Ne pas utiliser le logiciel dans un environnement non sécurisé : n'utiliser Caducy qu'à partir d'un appareil connecté à des réseaux WiFi ou LAN de confiance.
- Lorsque vous utilisez Caducy, à partir d'une application ou d'un navigateur web, évitez de lancer ou d'exécuter des applications ou des services susceptibles de dégrader les performances de l'appareil (processeur et mémoire), ou de réduire la bande passante de la connexion internet.

## VI. Effets secondaires indésirables potentiels

Aucun effet secondaire indésirable lié à l'utilisation de Caducy n'a pu être constaté.

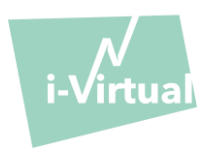

Le dispositif médical permet la mesure des fréquences cardiaque et respiratoire sur tous types de personnes ayant entre 18 et 80 ans.

La mesure pour les personnes de phototypes 5 et 6 est contre-indiquée car la fiabilité des résultats peut être remise en cause.

De plus, certaines pathologies ne permettent pas d'obtenir de résultats fiables. C'est le cas notamment :

- De l'arythmie.
- De certains cas de sclérodermie.
- Des pathologies entrainant des tremblements ou des spasmes importants et qui ne permettent pas au patient de rester statique pendant la mesure.

### VIII. Utilisateurs prévus

Les utilisateurs prévus sont :

- **-** Les professionnels de santé lors d'une téléconsultation.
- **-** Les patients lors d'un suivi à domicile (voir 'VII. Groupes de patients cibles').

Le logiciel est intégré aux plateformes de téléconsultation. Il fonctionne via un serveur distant et ne nécessite aucune installation sur l'ordinateur, le smartphone ou la tablette de l'utilisateur.

Les utilisateurs devront savoir manipuler un ordinateur, une tablette ou un smartphone disposant d'une connexion internet et d'une webcam. La webcam permet de filmer le visage du patient afin de fournir des données au logiciel. Les utilisateurs ne doivent pas déconnecter la webcam pendant la mesure et s'assurer que la permission de la webcam reste active. La connexion internet permet la transmission de ces données à un serveur à distance pour y effectuer les calculs nécessaires à la fourniture des résultats.

Aucune formation préalable n'est nécessaire pour utiliser le logiciel, cependant, la lecture de cette notice et le respect des conditions d'utilisation sont indispensables pour réaliser la mesure correctement.

Les utilisateurs doivent s'assurer que l'équipement informatique est entièrement alimenté ou qu'il a un niveau de charge suffisant pour effectuer la mesure. Il est également nécessaire de disposer d'une vitesse de connexion internet adéquate. Un débit de données d'au moins **500 kb/s** est nécessaire au bon fonctionnement de Caducy.

Les utilisateurs doivent s'assurer qu'ils respectent les conditions d'utilisation environnementales de leur ordinateur, tablette ou smartphone pour garantir les performances de Caducy.

En cas de difficultés à utiliser le logiciel (handicap, personnes âgées, illettrées, personnes non familières avec les outils informatiques), il est possible de se faire assister par une tierce personne.

## IX. Avantages cliniques

L'utilisation de Caducy ne présente aucun avantage direct pour le patient. En revanche, Caducy permet aux professionnels de santé de bénéficier de la mesure de variables physiologiques lors des téléconsultations, ce qui était jusqu'ici une option inexistante. Une telle solution permet de s'adapter à l'essor des téléconsultations et d'obtenir un examen plus complet.

Caducy permet d'aider le médecin à la prise de décision et de favoriser le suivi médical des patients à distance.

#### X. Performances du dispositif

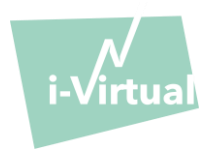

Caducy est capable de fournir des résultats de fréquences cardiaque et respiratoire aussi précis que les méthodes conventionnelles (précision de +/- 5 battements par minute pour la fréquence cardiaque et de +/-4 cycles par minute pour la fréquence respiratoire).

La durée de vie de Caducy est déterminée par les développements informatiques, elle est limitée à 3 ans après la mise sur le marché initiale.

Toutefois, la durée de vie du dispositif médical pourrait être réduite si l'environnement de support (plateforme matérielle et/ou logicielle) atteignait sa fin de vie, devenait indisponible, non sécurisé ou instable. Si Caducy est utilisé au-delà de sa durée de vie prévue, i-Virtual ne garantit pas le bon fonctionnement et la disponibilité de ses services.

# XI. Mode d'emploi

Tout d'abord, il faut noter que le sujet de la mesure peut être différent de l'utilisateur de l'appareil.

Il peut y avoir trois types d'utilisateurs : le « professionnel de santé » qui demande le lancement de Caducy, « l'utilisateur » de l'appareil qui est la personne qui lance la mesure et le « patient » qui est le sujet de la mesure de fréquence cardiaque et de fréquence respiratoire.

# 1. Mode d'emploi à destination du professionnel de santé

Lors d'une téléconsultation, le professionnel de santé a pour rôle d'indiquer les conditions opératoires à son patient afin que la prise de mesure soit optimale. Il doit prendre connaissance des instructions d'emploi à destination de l'utilisateur et du patient ci-dessous.

Après l'acquisition de la mesure, le professionnel de santé reçoit les valeurs de fréquence cardiaque, de fréquence respiratoire et de variabilité cardiaque, ainsi que le niveau de stress. L'affichage des résultats est le même que pour le patient, voir l'exemple en étape 4 du « Mode d'emploi à destination de l'utilisateur et du patient » ci-après.

Le professionnel de santé peut également demander à son patient de relancer une mesure s'il juge cela nécessaire.

## 2. Mode d'emploi à destination de l'utilisateur et du patient

Pour utiliser correctement ce logiciel, veuillez suivre les instructions suivantes :

## Étape 1 : Préparation

Avant de commencer la mesure, l'utilisateur doit s'assurer que le matériel informatique (ordinateur, smartphone ou tablette) est soit tenu à la main sur une surface stable, soit positionné sur un support stable :

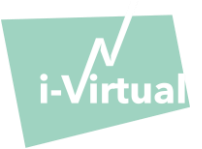

# **Notice d'utilisation - Caducy**

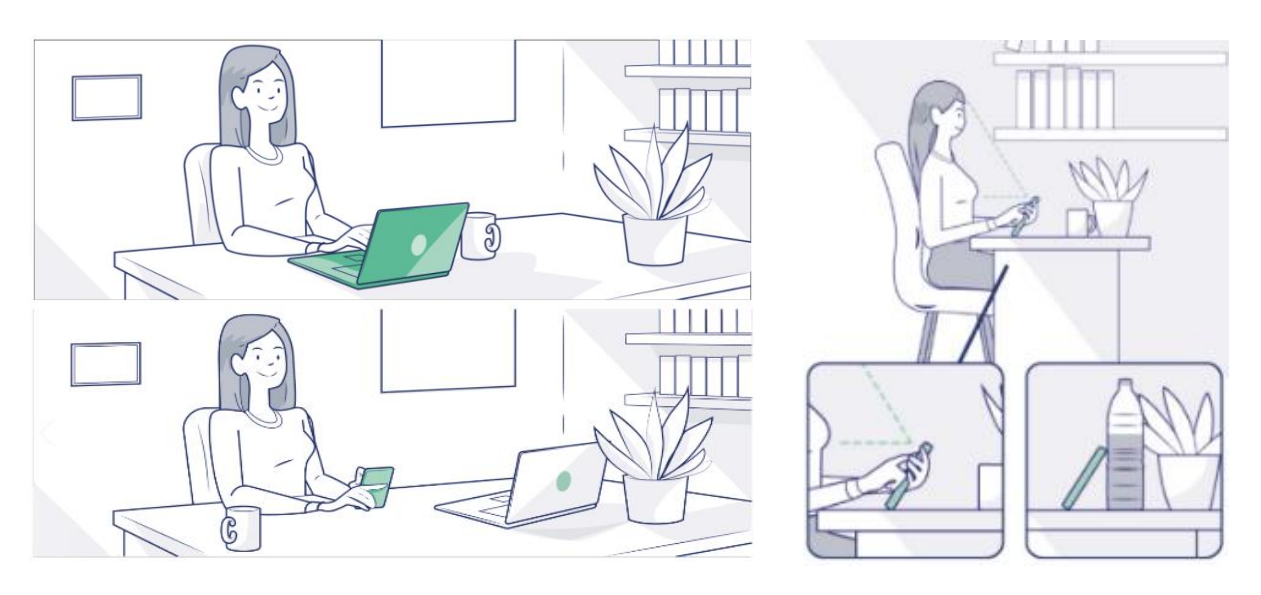

*Dans le cas où le matériel informatique utilisé est un téléphone, préférez poser le téléphone contre un objet.*

Lors de l'utilisation de Caducy sur un appareil mobile, une tablette ou un téléphone portable, celui-ci doit toujours être orienté en mode portrait avec la caméra tournée vers le haut.

Pour une utilisation normale de Caducy, l'utilisateur doit être placé à une distance comprise entre 40 cm et 60 cm de la caméra de l'appareil, ce qui assure un cadrage optimal de son visage.

De plus, le patient doit respecter les conditions suivantes :

- Prendre la mesure dans un endroit calme, isolé et sans source de perturbations ou distractions (animaux, enfants, mouvements de personnes, etc.).
- Ne pas être en mouvement (voiture, train, vélo, bus, marche, course, etc.).
- S'assurer que la caméra est correctement nettoyée ou la nettoyer avec un chiffon propre avant utilisation.
- Préférer la lumière naturelle à la lumière artificielle. Ne pas se mettre à contre-jour. Dans tous les cas, s'assurer que la luminosité soit suffisante et stable.
- Avoir le visage suffisamment dégagé (ne pas porter de chapeau, foulard, casquette, écharpe, masque, etc.).
- Se placer correctement devant l'objectif de la caméra et ne pas bouger pendant la prise de la vidéo. Le visage doit être en entier, centré, de face dans la zone indiquée sur l'écran :

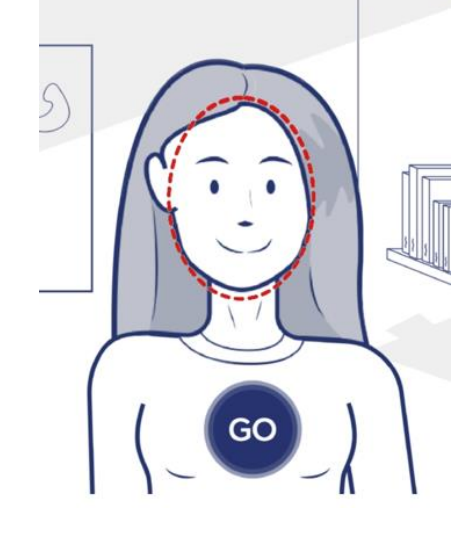

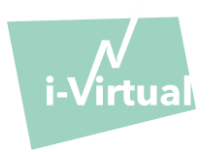

# Étape 2 : Déclenchement de la mesure

Le lancement de la mesure se fait par un déclenchement manuel par le patient en appuyant sur le bouton « GO ».

## Étape 3 : Acquisition de la mesure

Une fois la mesure déclenchée, celle-ci dure environ 30 secondes. Afin de réaliser une mesure précise, il est demandé au patient de rester immobile pendant le temps d'acquisition.

Pendant toute la durée de l'acquisition, Caducy alerte l'utilisateur si :

- $\triangleright$  Le sujet de la mesure ne reste pas suffisamment statique,
- ➢ La surface de la peau n'est pas suffisamment éclairée,
- $\triangleright$  Il y a des variations significatives de la lumière,
- ➢ Le matériel utilisé (smartphone, tablette ou ordinateur) ne délivre pas un nombre suffisant d'images par seconde.

Si l'une de ces conditions n'est pas remplie, Caducy ne délivre pas le résultat de la mesure, renvoie aux conditions d'utilisation et invite de ce fait l'utilisateur à recommencer la prise de mesure.

### Etape 4 : Calcul et affichage du résultat

Les valeurs de fréquence cardiaque, de fréquence respiratoire, de variabilité cardiaque ainsi que le niveau de stress s'affichent après quelques secondes :

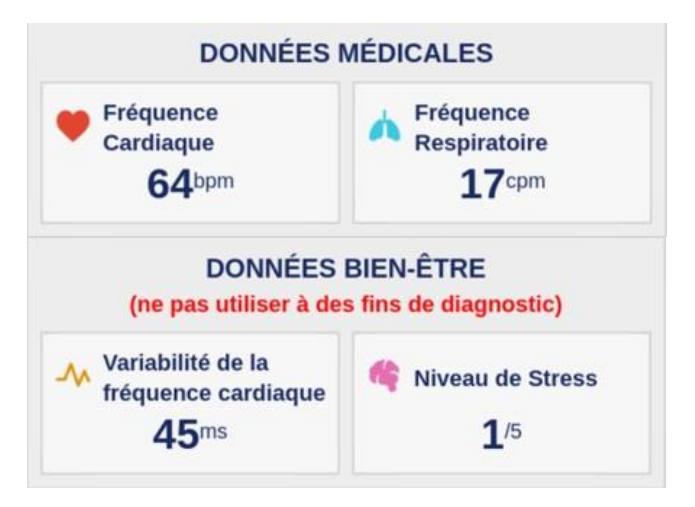

Unités de mesure des paramètres physiologiques :

- fréquence cardiaque en battements par minute (bpm)
- fréquence respiratoire en cycles par minute (cpm)

Unités de mesure des paramètres de bien-être :

- variabilité cardiaque en millisecondes (ms)
- niveau de stress : de 1 à 5

Ces paramètres supplémentaires pour un usage non médical ne sont pas étayés par des preuves cliniques. Les preuves cliniques ne couvrent que les données médicales.

**L'interprétation des résultats relève strictement de la responsabilité du professionnel de santé. En aucun cas, elle ne doit être faite par le patient seul.**

**Tout incident grave survenu en rapport avec le dispositif médical doit être signalé à i-Virtual et à l'autorité compétente de l'État membre dans lequel l'utilisateur et/ou le patient est établi.**

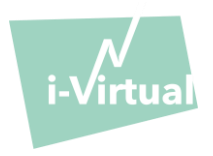

## XII. Protection et sécurité des données à caractère personnel

Dans le cadre de l'utilisation de Caducy, i-Virtual est amenée à traiter des données à caractère personnel, et ce, afin d'analyser les images du patient et de fournir des données d'aide au diagnostic dans le cadre d'une téléconsultation (ou d'un suivi à domicile).

Lorsqu'i-Virtual traite des données à caractères personnel de santé, le patient en est informé et doit expressément consentir au traitement desdites données, conformément à l'article 9.2.a du Règlement 2016/679. A défaut, i-Virtual ne pourra pas procéder à l'analyse des paramètres vitaux.

A noter que dans les cas où i-Virtual traite des données de santé, i-Virtual les héberge auprès d'un hébergeur certifié de données de santé (dit « HDS »). I-Virtual a sélectionné OVH Healthcare, qui est un prestataire certifié (certificat n°37387-2).

Pour en savoir plus sur la gestion de leurs données, les modalités de traitement ainsi que sur leurs droits, les utilisateurs et/ou patients peuvent consulter la politique de confidentialité qui leur est communiquée lors de l'utilisation de Caducy et adresser leurs demandes [à privacy@i-virtual.fr](mailto:privacy@i-virtual.fr)

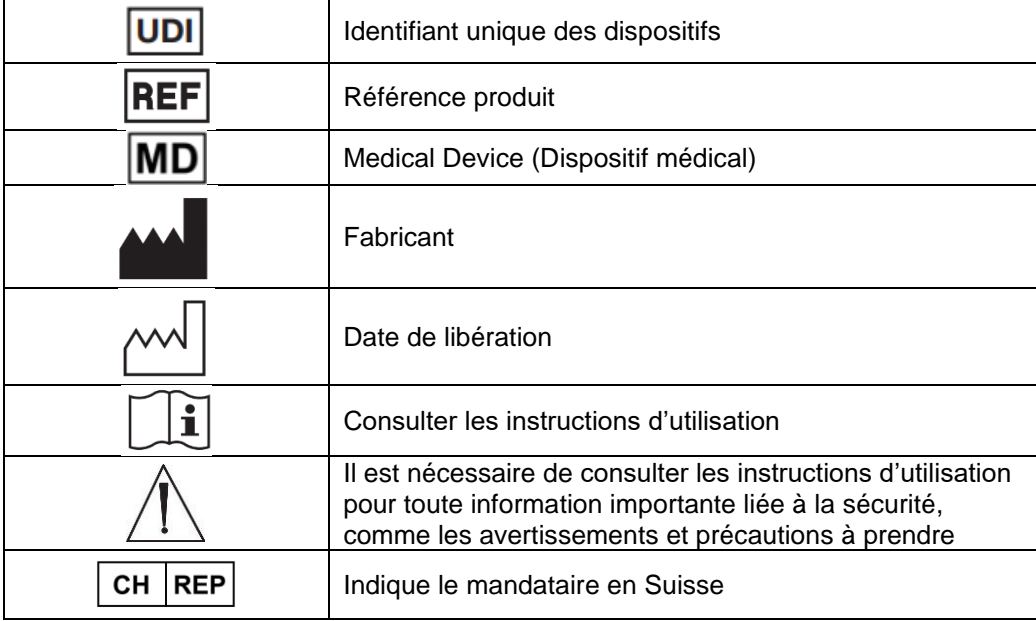

#### XIII. Signification des symboles

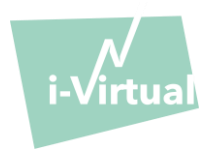

XIV. Etiquette

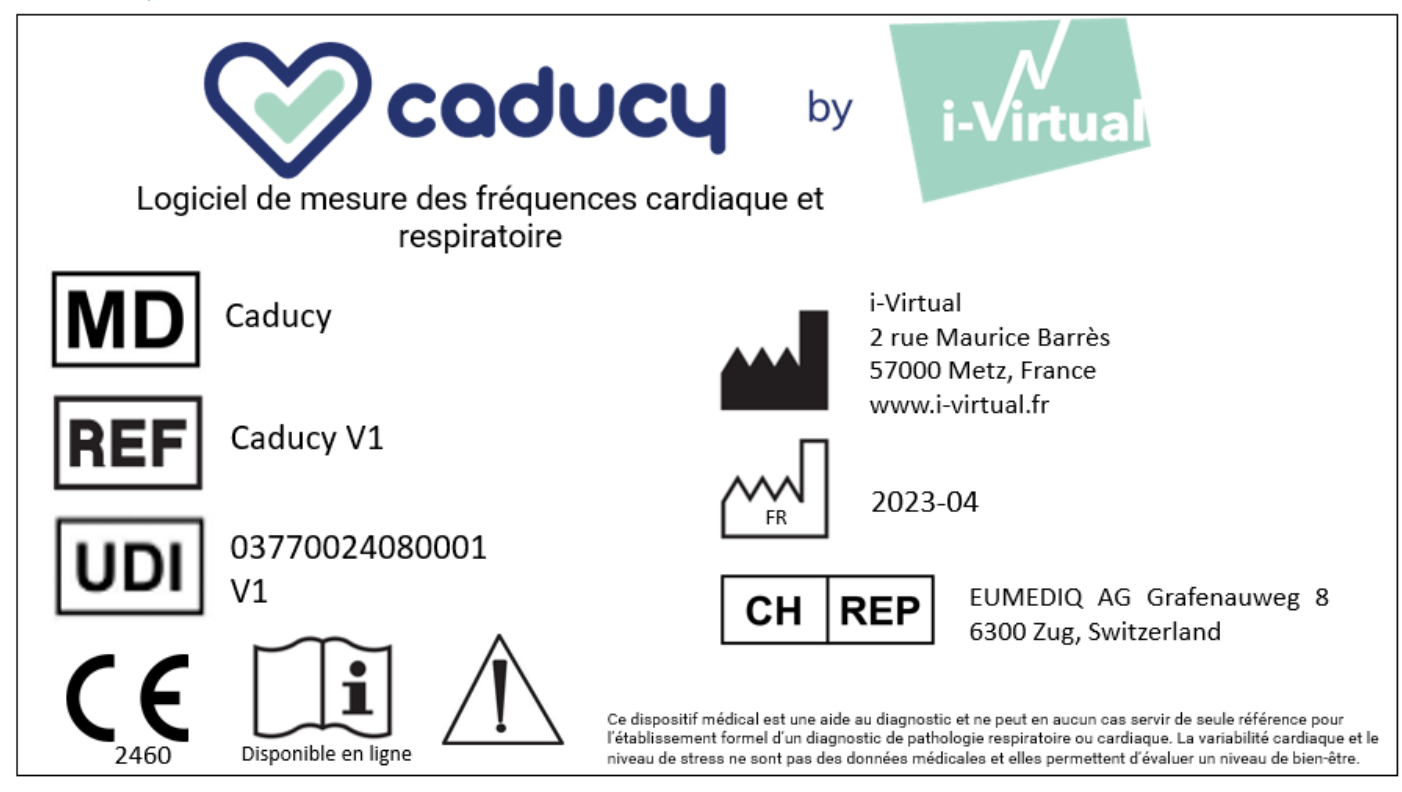

Ce document est la **version 12** de la notice d'utilisation de Caducy V1. Elle a été publiée en **2023/06**.

i-Virtual s'engage à améliorer continuellement la performance et la sécurité de Caducy.

Prière de vous référer aux versions les plus récentes de ce document, disponibles sur la page d'accueil de notre site : [www.i-virtual.fr](http://www.i-virtual.fr/)

Toutes demandes de renseignements complémentaires (dont les demandes pour l'obtention d'une notice au format papier) peuvent être adressée à [: feedback-caducy@i-virtual.fr](mailto:feedback-caducy@i-virtual.fr)